## 例8) 3次元 Irregular 格子、複数ステップ・データを作成

□サンプル Field ファイル(sample8.fld)

#AVS field file # nstep=3 ndim=2  $dim 1=4$ dim2=2 nspace=3 veclen=1 data=float field=irregular time file=./sample8 filetype=ascii skip=1 close=0 variable 1 file=./sample8 filetype=ascii skip=2 offset=0 stride=4 close=0 coord 1 file=./sample8 filetype=ascii skip=2 offset=1 stride=4 close=0 coord 2 file=./sample8 filetype=ascii skip=2 offset=2 stride=4 close=0 coord 3 file=./sample8 filetype=ascii skip=2 offset=3 stride=4 close=0 EOT DO

## time file=./sample8 filetype=ascii skip=8 close=0

variable 1 file=./sample8 filetype=ascii skip=1 offset=0 stride=4 close=0 coord 1 file=./sample8 filetype=ascii skip=1 offset=1 stride=4 close=0 coord 2 file=./sample8 filetype=ascii skip=1 offset=2 stride=4 close=0 coord 3 file=./sample8 filetype=ascii skip=1 offset=3 stride=4 close=0 EOT ENDDO

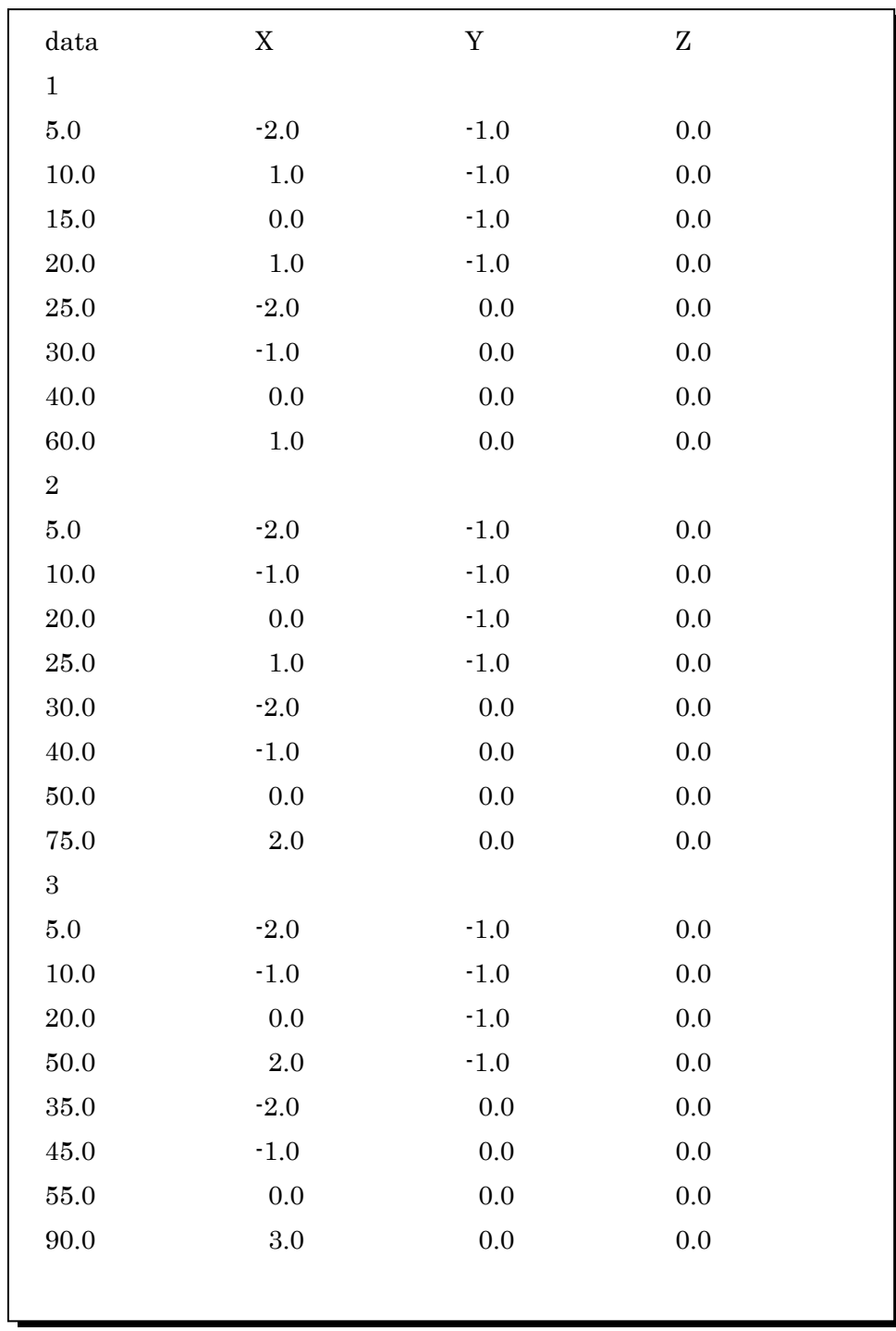

□データファイル(sample8)